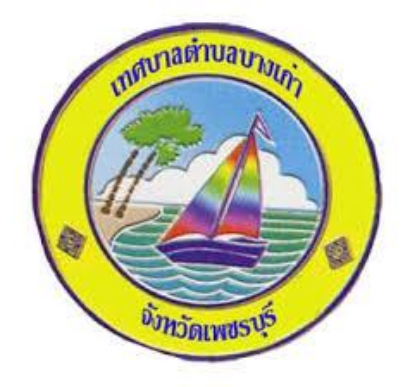

## **วิธีการใช้งาน**

# **ระบบการให้บริการผ่านช่องทางออนไลน์**

**E – Service**

**สำนักปลัดเทศบาลตำบลบางเก่า อำเภอชะอำ จังหวัดเพชรบุรี**

#### **วิธีการใช้งานระบบ E – Service**

#### **ขั้นตอนการเข้าสู่ระบบ**

#### **1. เข้าสู่เว็ปไซต์เทศบาลตำบลบางเก่า [http://www.bangkao.go.th](http://www.bangkao.go.th/)**

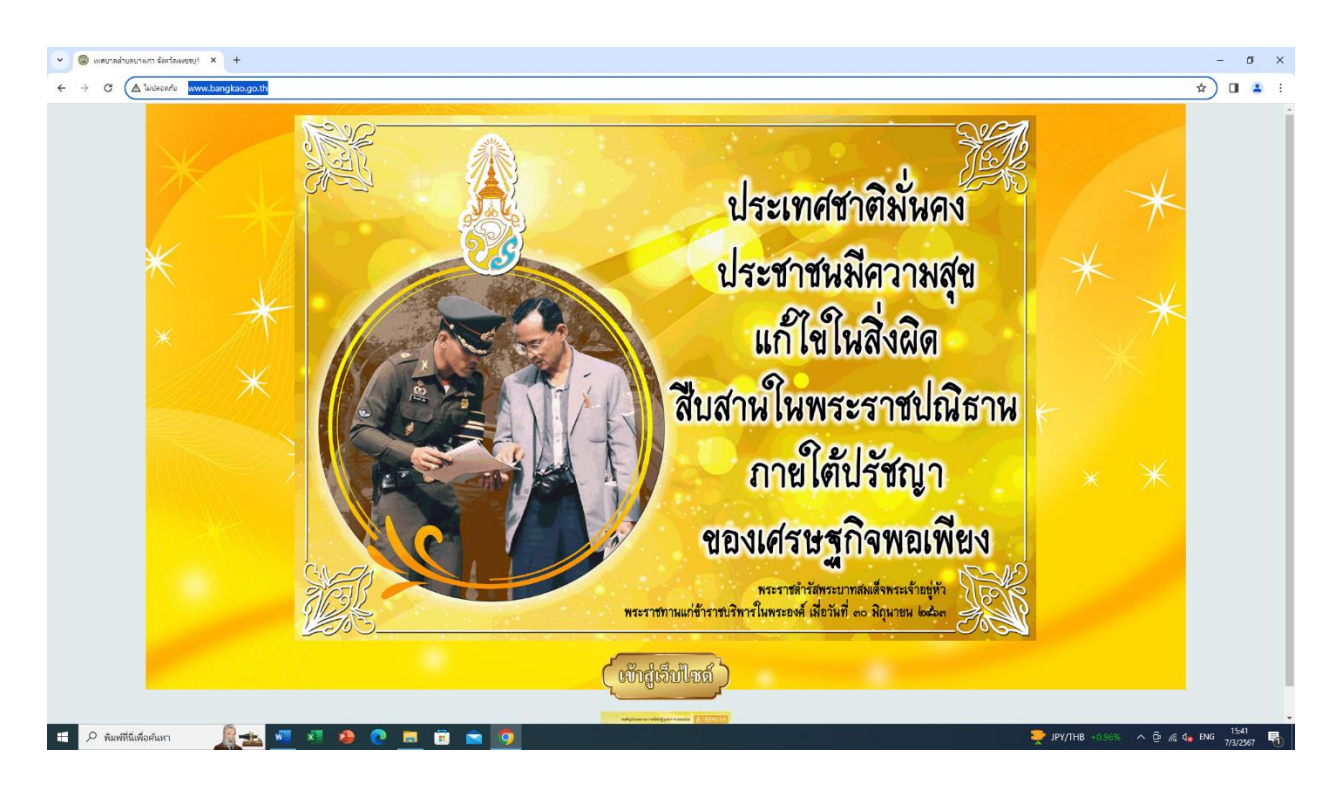

### **2. คลิกที่เมนู E – Service เทศบาลตำบลบางเก่า**

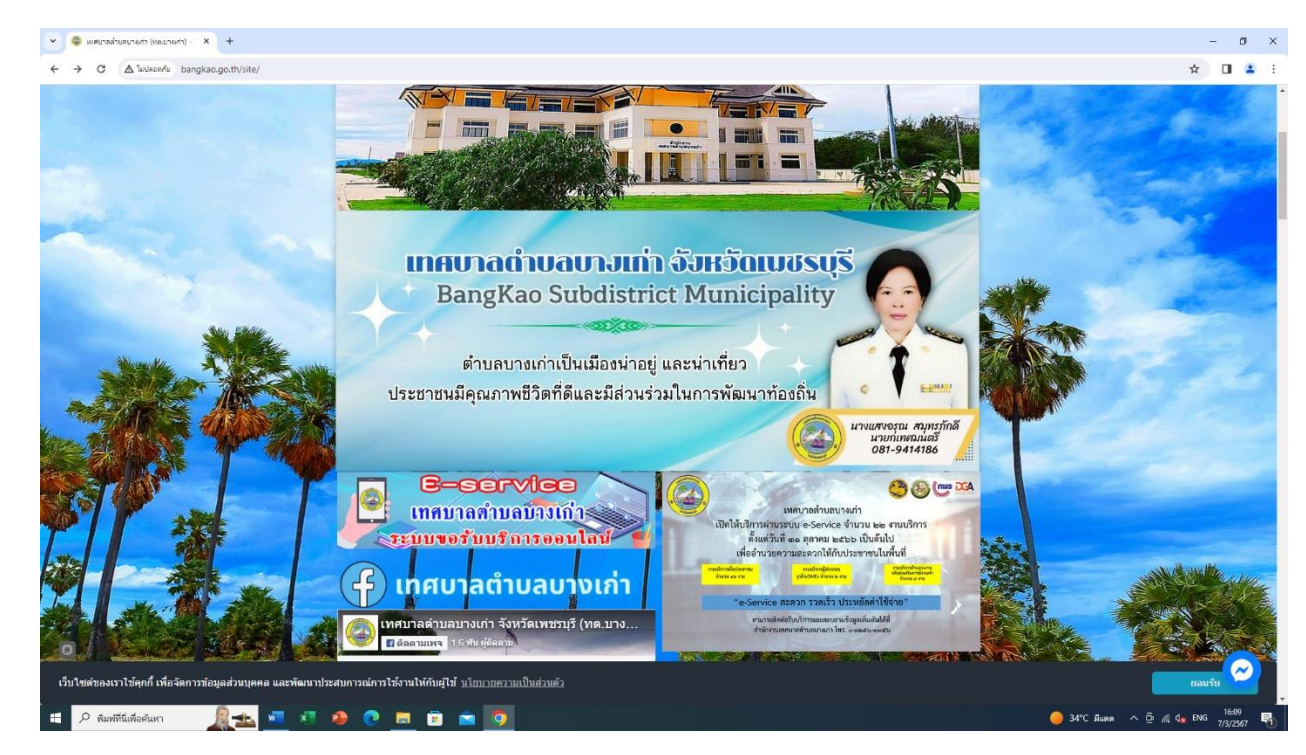

**3. เข้าสู่ระบบขอรับบริการออนไลน์E – Service เทศบาลตำบลบางเก่า เลือกหัวข้อ การขอรับบริการ** 

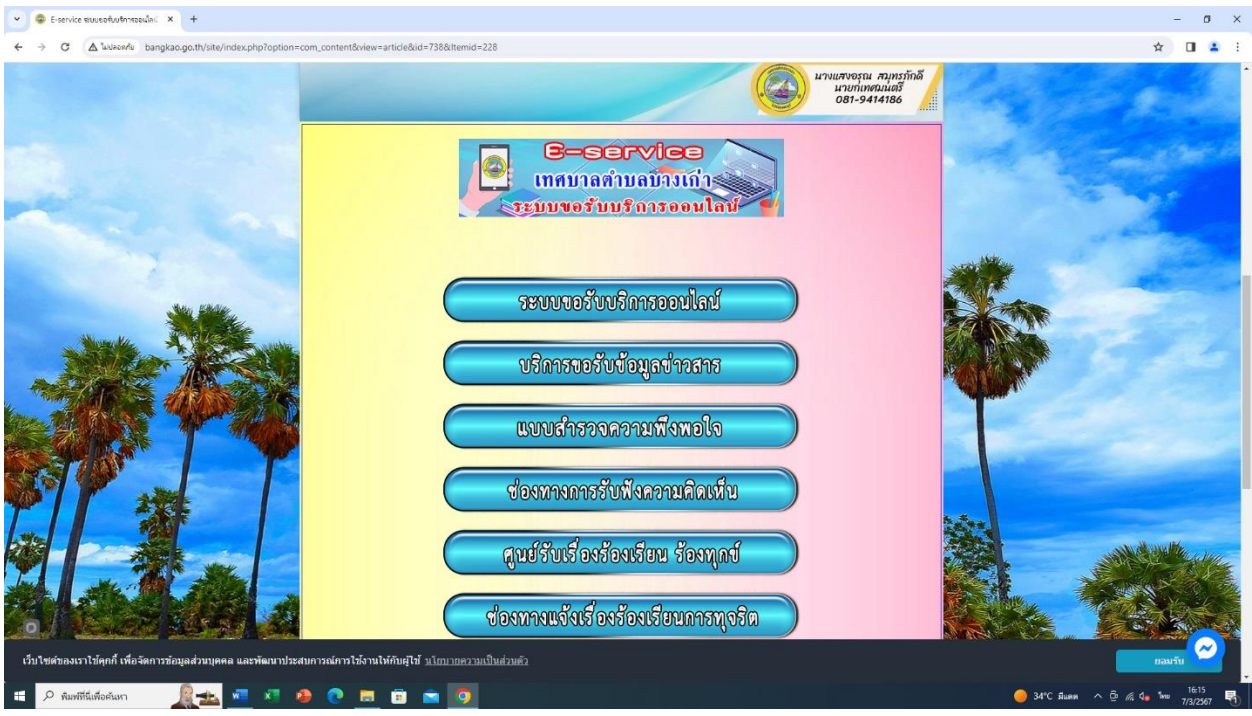

**4. เข้าสู่ระบบขอรับบริการออนไลน์ ระบบยื่นคำร้องทั่วไปออนไลน์ เทศบาลตำบล บางเก่า โดยกรอก วันที่ / ดด / ปปปป อีเมล ที่อยู่ ชื่อ – นามสกุล หมายเลข โทรศัพท์ ขอยื่นคำร้องต่อเทศบาล ดังต่อไปนี้ ขอรับการสนับสนุนน้ำเพื่ออุปโภค บริโภค ขอรับการสนับสนุนรถกระเช้า ขอรับการสนับสนุนเต้นท์ ขอรับการ สนับสนุนบุคลากร ขออนุญาตอาคารสถานที่ ขอรับบริการจัดเก็บขยะ**

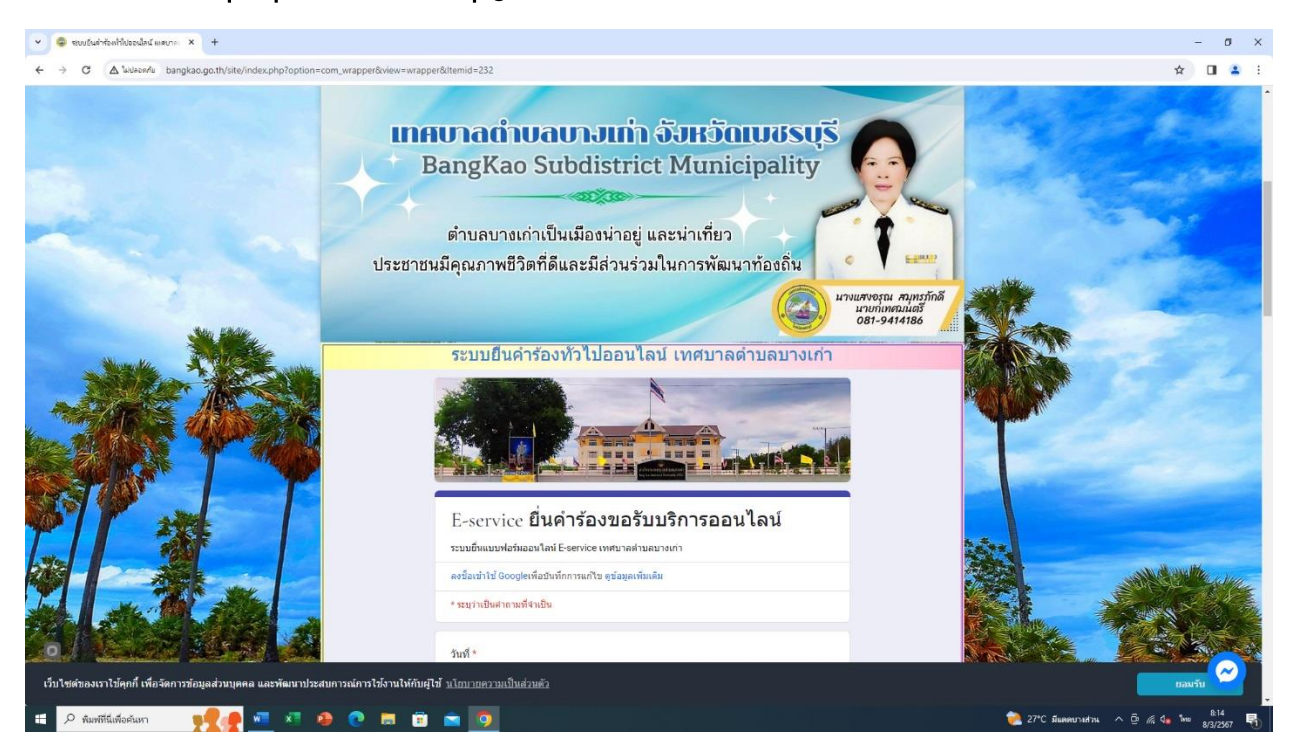

### **5. เมื่อยื่นคำร้องฯ เสร็จแล้วให้กด ส่ง จะมีเจ้าหน้าที่รวบรวมแบบคำร้องต่างๆ**

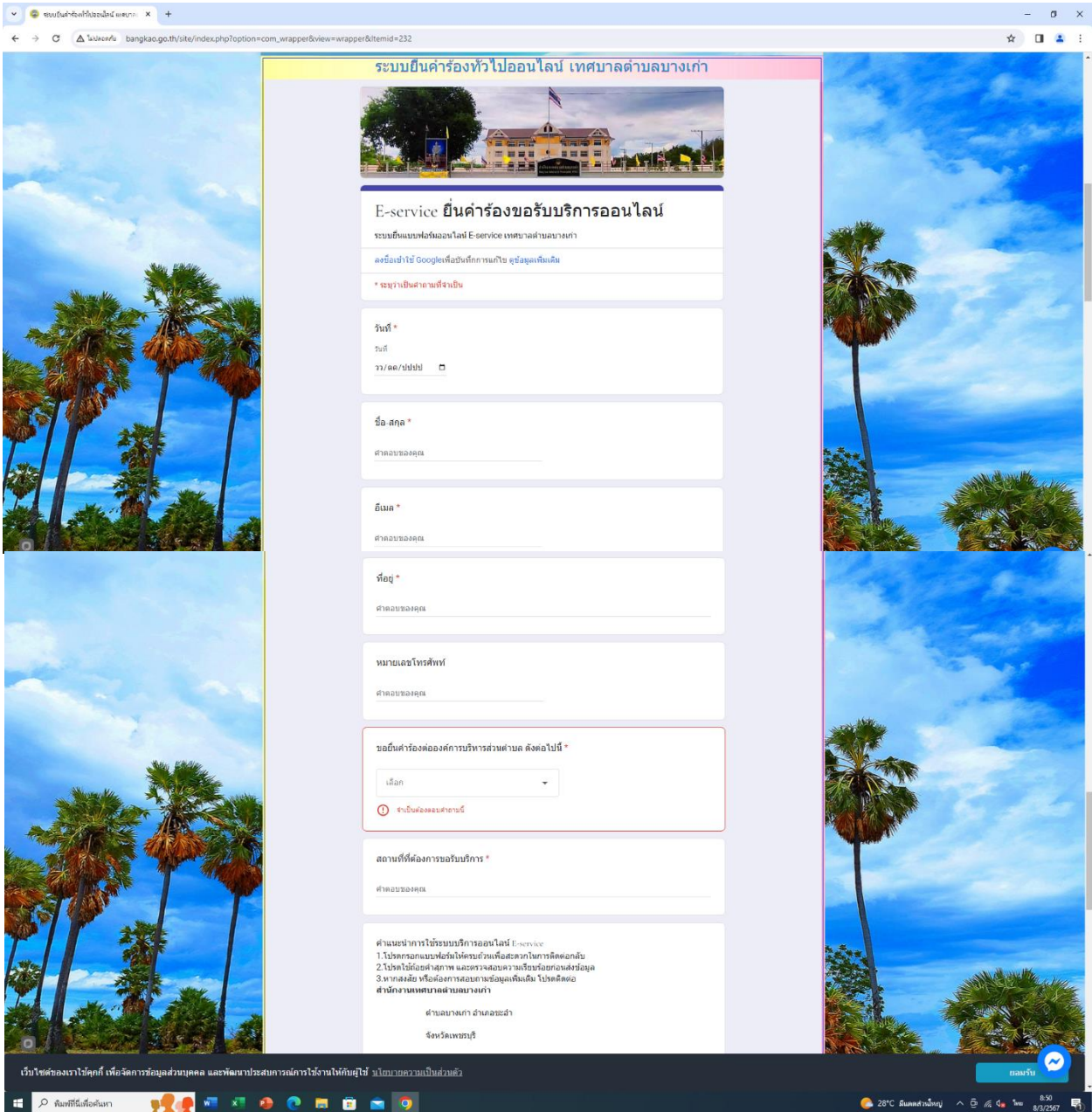